OF OSTRAVA

**VSB TECHNICAL I FACULTY OF ELECTRICAL** UNIVERSITY | ENGINEERING AND COMPUTER **SCTENCE** 

I DEPARTMENT **OF COMPUTER SCTENCE** 

## **IOS basics – switches Cabling systems**

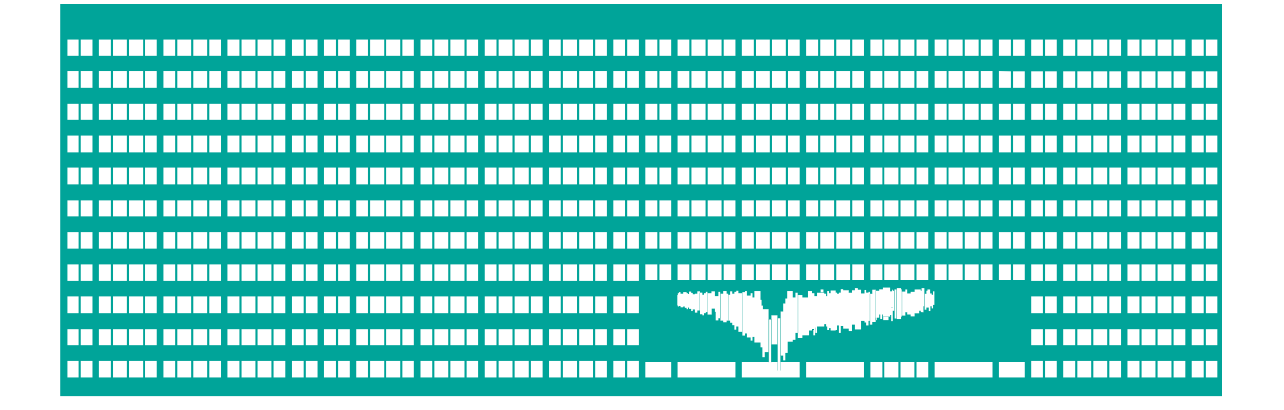

#### **Computer networks Seminar 2**

#### **Assignment**

• Description: Interconnect two switches

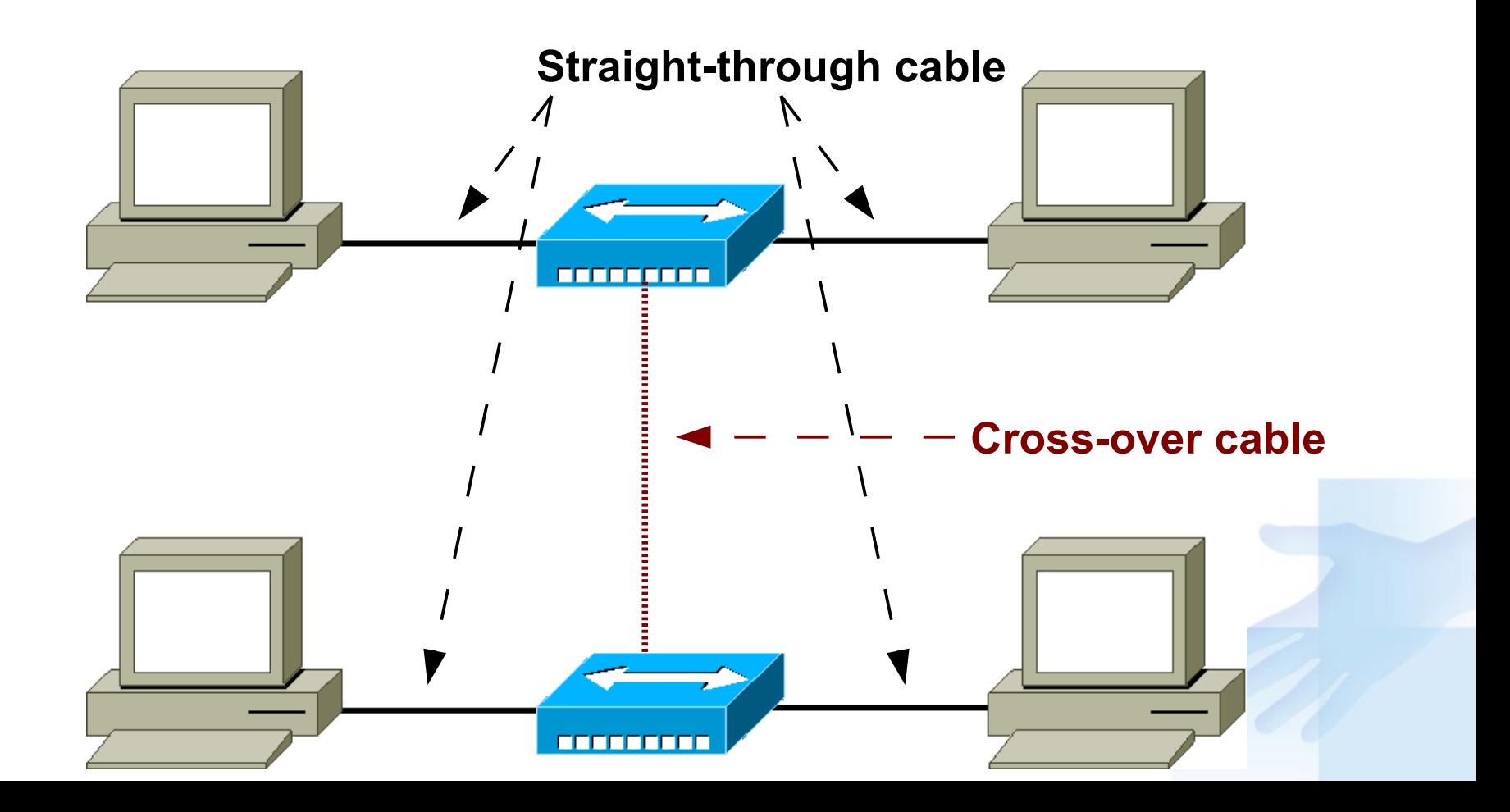

### **minicom**

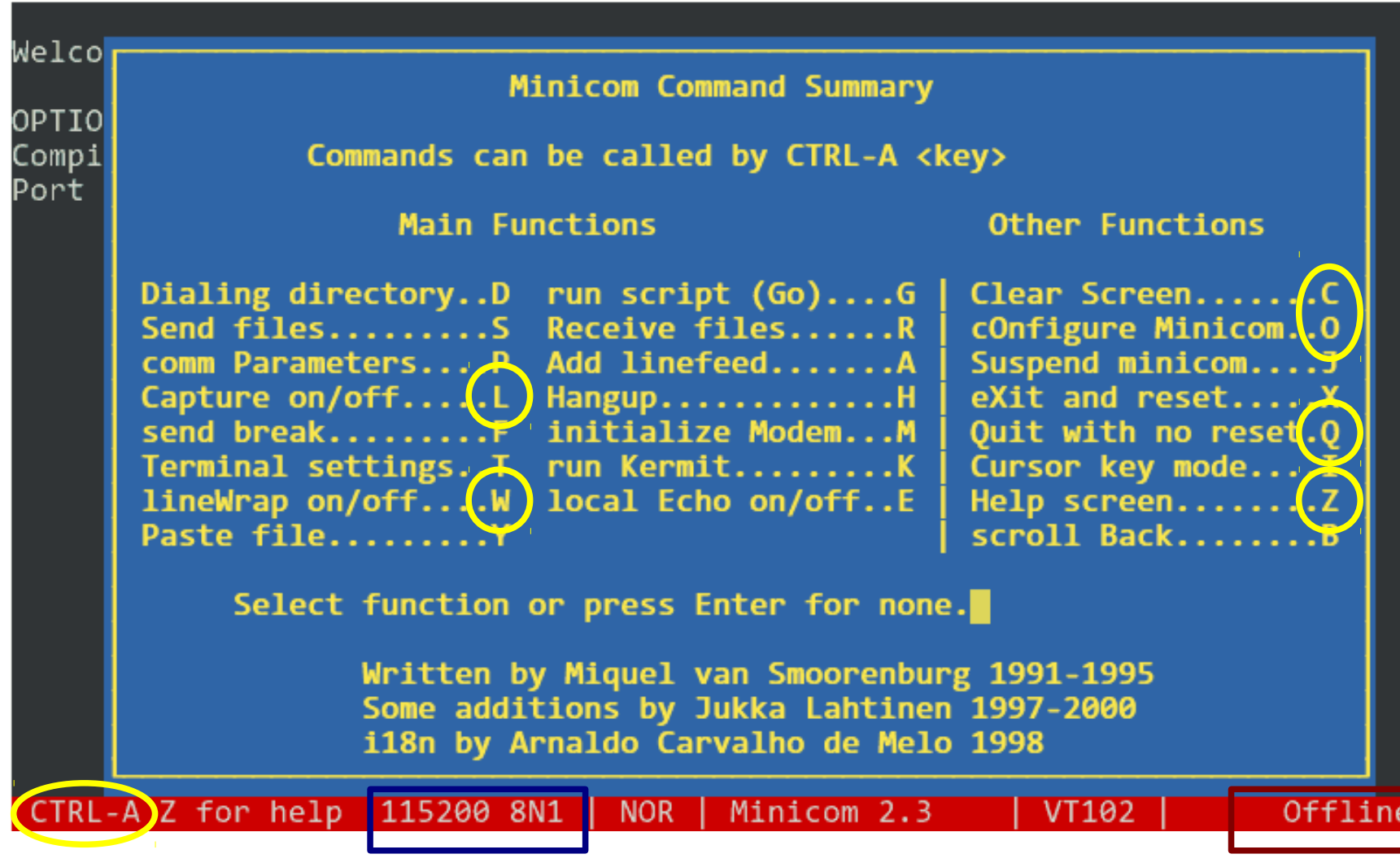

# **IOS principles**

- IOS is operating system managing the device
- Configuration can be done
	- **In text mode**
	- **O** Over WWW interface (works on many devices)
- During work with the device we can be in several modes. Depending on the mode there is different set of functions we are allowed to use.

### **Changing the modes**

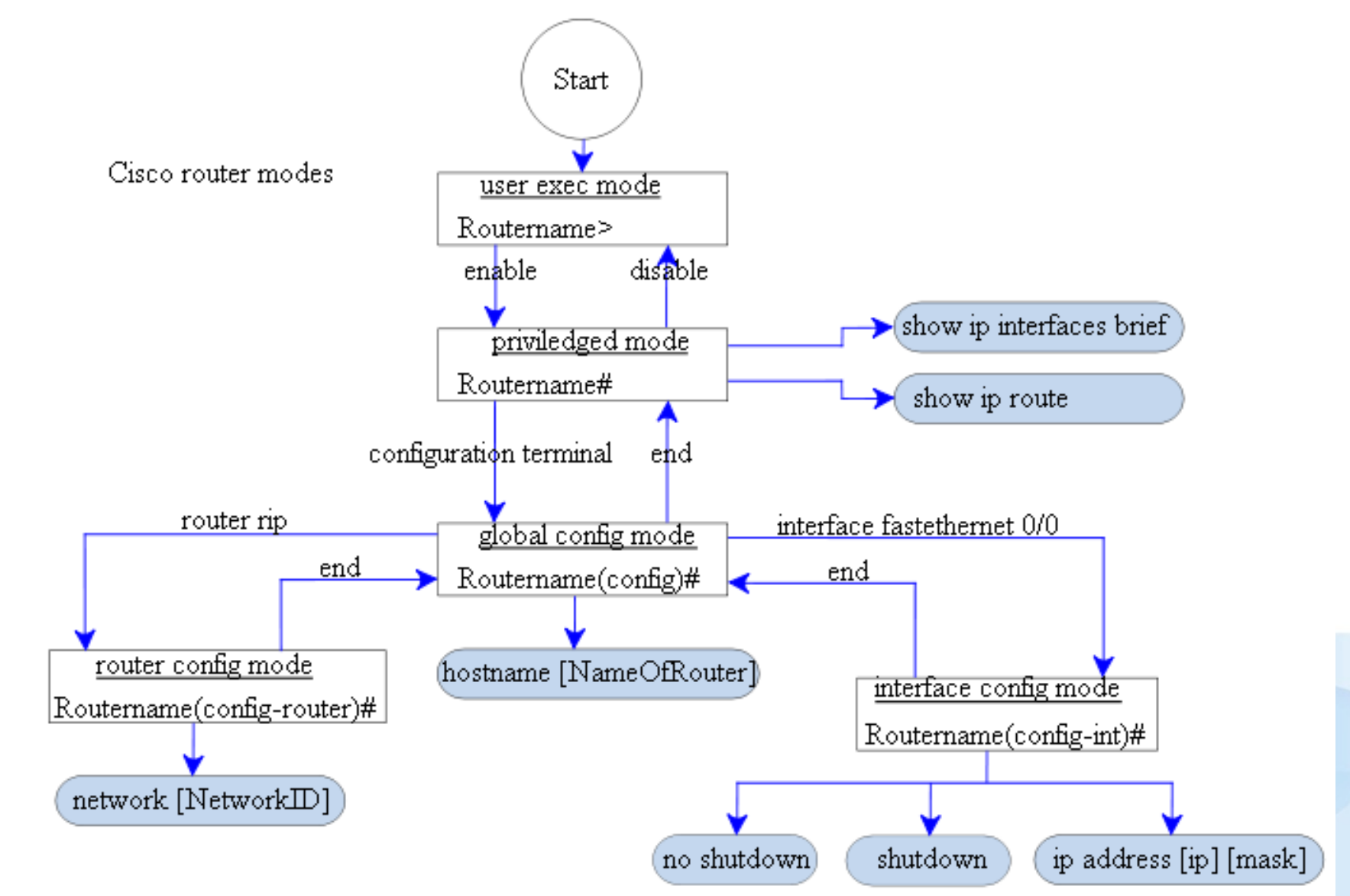

#### **Notes**

- **If we don't know the exact syntax of command, we can help** ourselfs using question mark. IOS tells us possibilities of the command.
	- **•** For example: we don't know names of interfaces IOS will show us available possibilities.

#### **show interface ?**

**•** Sometimes it is not necessary to enter whole command but it is enough to enter only **unique part** (unique prefix) instead.

**sh int** (show interface)

- **TAB** key (tabulator) completes the command. (analogous to Unix based operating systems).
	- For example: if we write **sh**, tab will complete the command to **show**
- **If you want to cancel the effect of configuration command, write** down same command and put **no** before it.
- **If you want to execute (without help) priviledged-mode command** in configuration mode, prepend it with **do**

## **Basic commands of Cisco 2950**

#### **•** Privileged mode

- **show version**  version of the IOS
- **show mac-address-table** MAC address/CAM table
- **clear mac-address-table dynamic** clear CAM table
- **show interface** [*<interface>*] port information
- **Show run** print complete configuration
- **Show cdp neigh neighbouring CISCO devices**
- Configuration mode
	- **C** interface fastethernet0/1 port configuration
		- **description** *<desc>* port description
		- **duplex** {half|full|auto} half/full duplex mode
		- **speed** {100|10|auto} transmition speed
	- **hostname** *<name>* device name
- **terminal length <NN>** number of lines of the screen

### **Assignment – IOS**

Working with minicom

- **startup, help, shortcuts, closing**
- **Serial port configuration, line wrapping**
- Capturing to file
- Cisco IOS
	- **Moving between modes** (enable, conf t, ^Z, exit, disable)
	- **Interface, version, configuration info, etc.** (sh ver, sh run) and configuration erase
	- Number of
		- **screen lines (terminal length YY)**
		- screen columns (terminal width XX)

#### **Assignment – switch functions**

- The example of automatic filling MAC address table (CAM)
	- **Problem discussion**
	- **Displaying MAC address table entries** (show mac-address-table)
	- Clearing MAC address table (clear mac-address-table dynamic)
- Interface statistics (show int)
- .Displaying "Cisco" neighbours (show cdp neighbours)

#### **Metallic cables**

- Coaxial cable + connector BNC, T, terminator
	- Thicknet (10 BASE 5) up to 500 m
	- Thinnet (10 BASE 2) up to 185 m
	- 50 ohm, 75 ohm

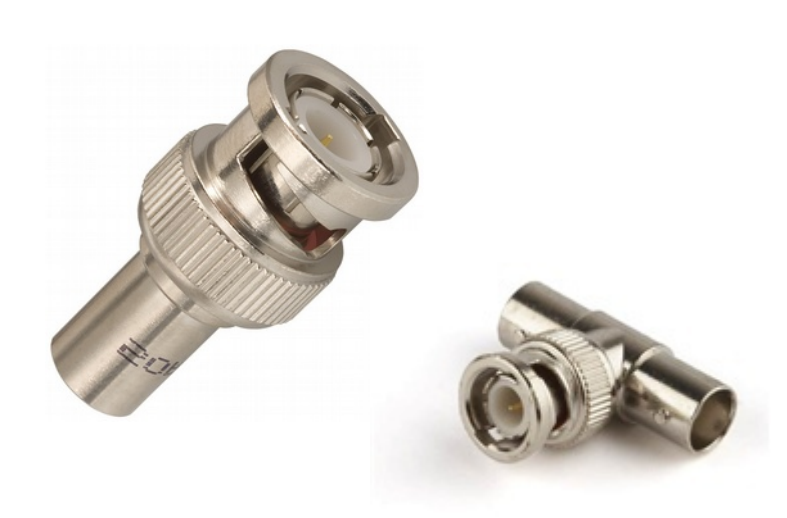

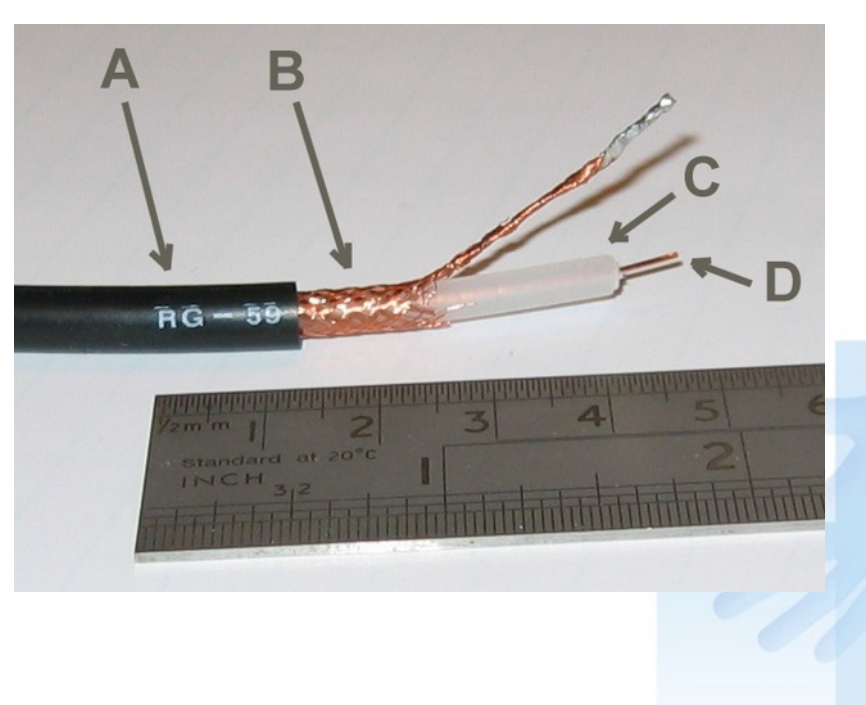

#### **Metallic cables**

- **Twisted pair** 
	- UTP (Unshielded), FTP (Foil Screened) = ScTP, STP (Shielded)
	- RJ-45 connector
	- **•** stranded vs solid wire

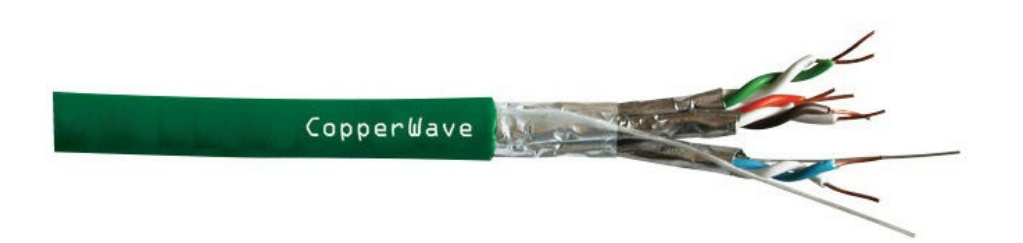

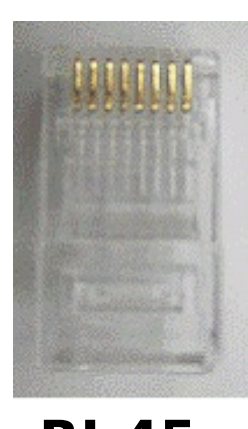

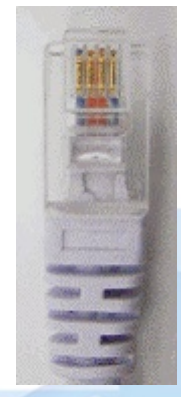

**RJ-45 RJ-11**

## **RJ-45 connector types**

- Standard EIA/TIA 568A and 568B
	- USA: 568A green pair on the left
	- **Europe: 568B orange pair on the left**

• Cables

- **Straight 568B connectors on both** sides (in USA 568A)
- **Crossover 568A on one side and 568B** on the other - crossover of  $Tx(1,2)$  and Rx (3,6) pair
- Console one side uses 568B connector, second one is turned by 180 degrees

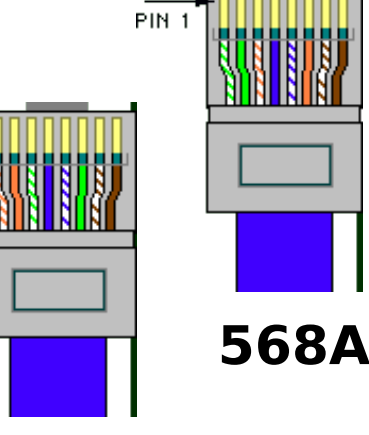

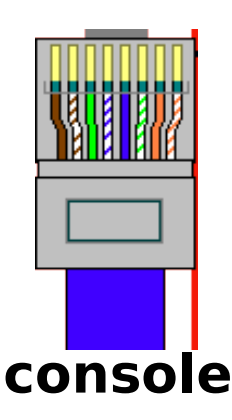

**568B**

#### **Optical cables**

#### • Connectors ST, SC ... Single-mode, multi-mode

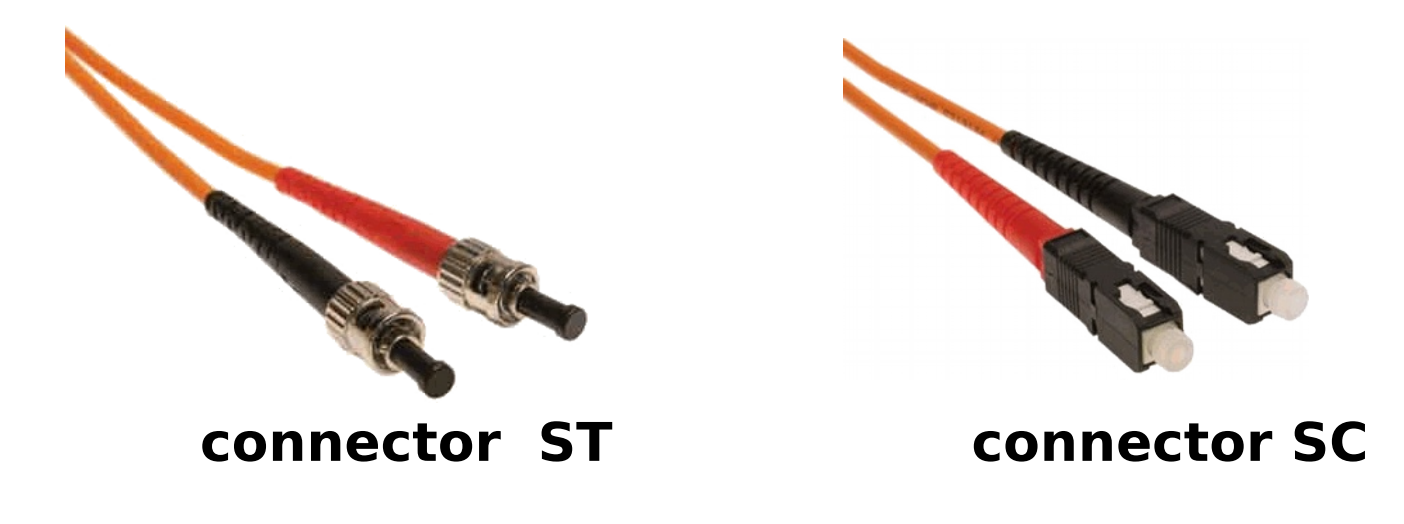

### **RJ-45 connector assembling**

- Remove external isolation using carpet cutter **(Be careful not to cut the inside wires – short circuit)**
- **Untwist the wires and order them by colors**
- **Push them into the connector in the way all of them** are pushed to the end of the connector and external isolation is under the plastic clip.
- **Use the connector pliers to clamp the connector**

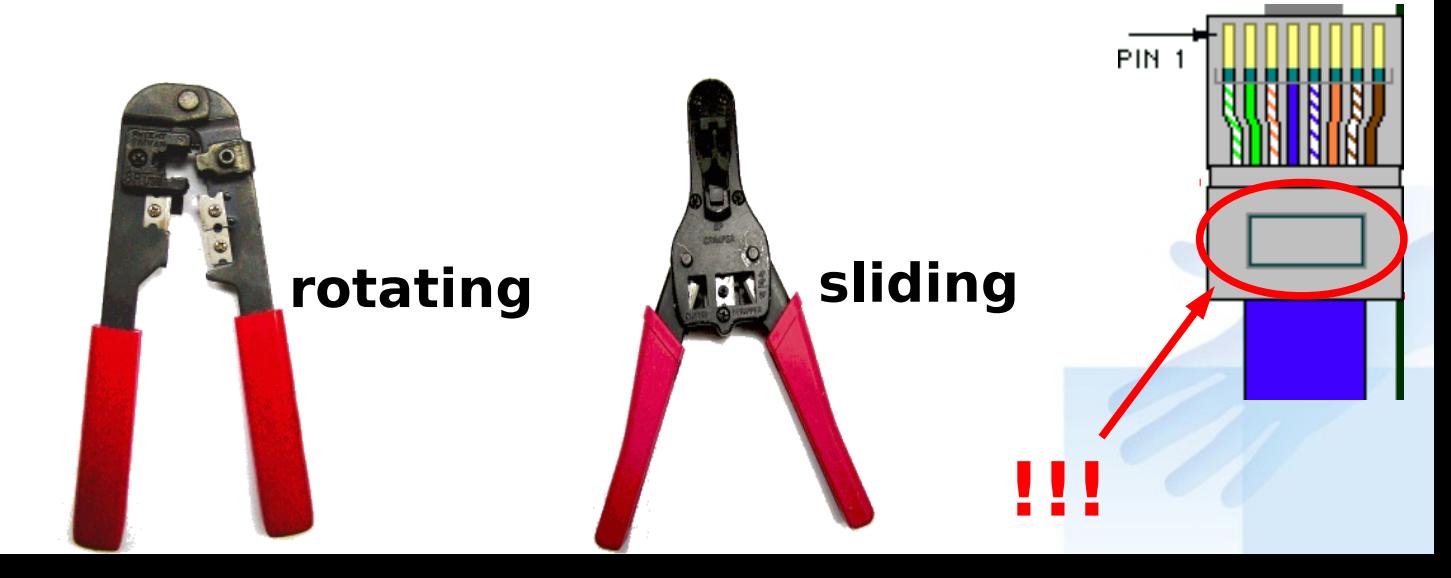

#### **Assignment – assembling and verifying the functionality of the cables**

- **According to the teacher's instructions assembly** straight/crossover cable and check the functionality using the tester
- **Mark both ends of crossover cable with the sticky tape** (near to the connectors)

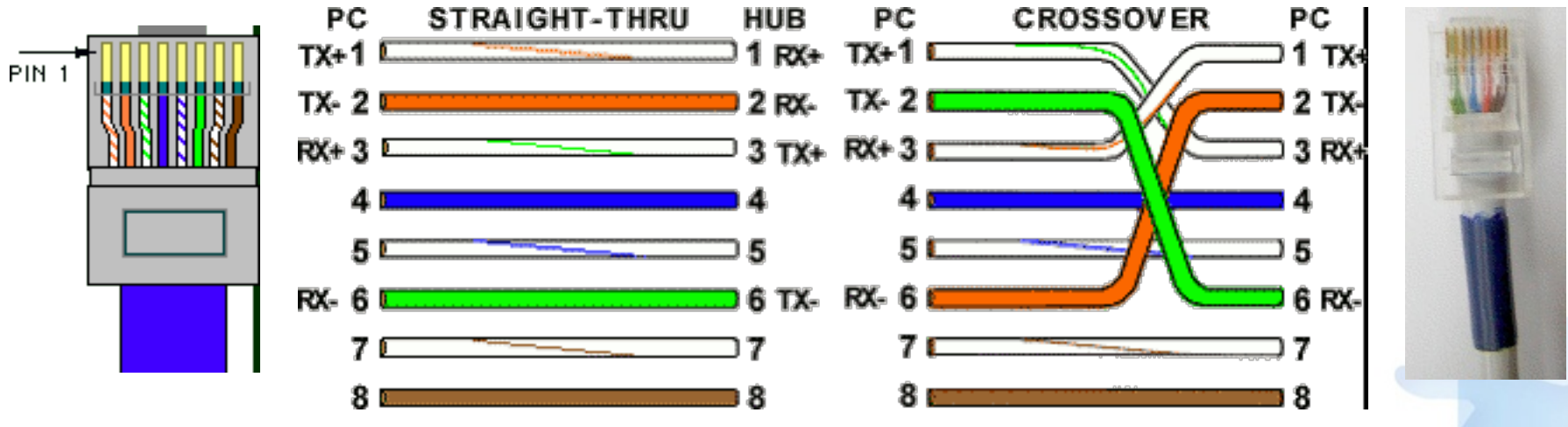

**Note: Let the teacher check your cable before using the pliers to clamp the conn.**

### **Socket installation**

- Remove external isolation using carpet cutter **(Be careful not to cut the inside wires – short circuit)**
- **Untwist the wires and lay down them on the patch** panel
- **Use a punch tool to push a wire between two metal** pins and to cut off the extra wire

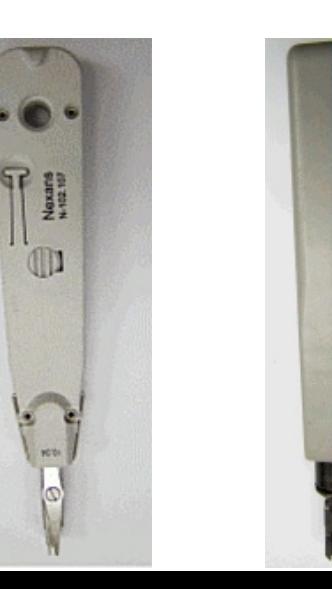

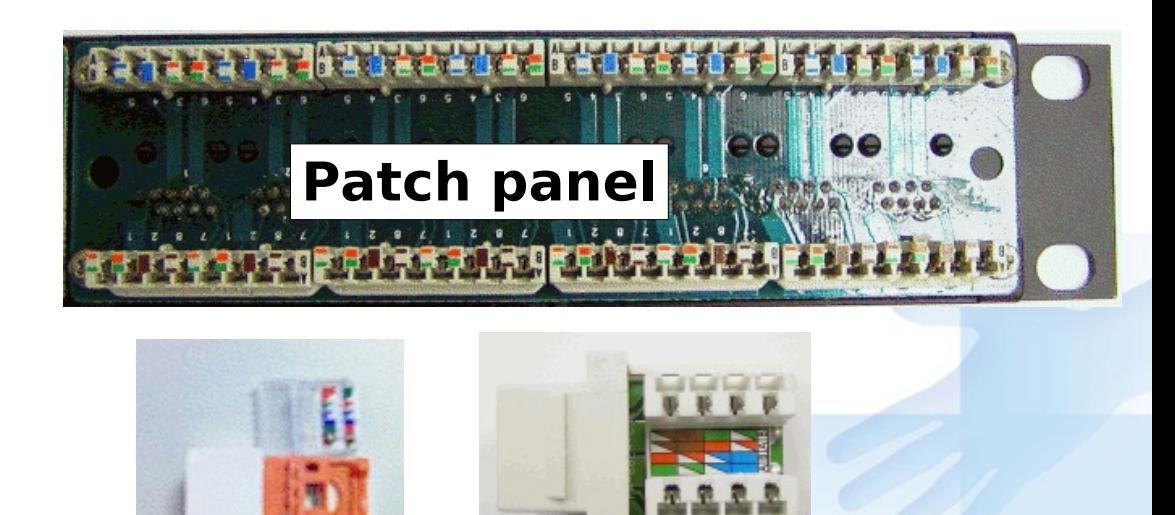